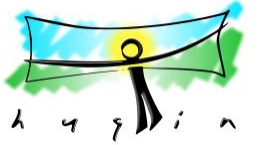

## **Panoramas avec Hugin 2ème partie Panoramas cylindriques et sphériques ''Réalité Virtuelle'' VR**

Des panoramas de 180° , puis 360° ... horizontaux, et si on y ajoute la dimension verticale on obtient un résultat affiché à plat en 2D, à l'écran ou sur le papier: le rendu n'est pas réaliste.

Le 3D conduit à la **VR** (**V**irtual **R**eality) qui permet d'afficher cette image, en simulant la réalité.

La ''Réalité Virtuelle'':

[Cliquer sur l'image des gorges de l'Ardèche](http://www.alain-g06photo.fr/unia_exposes/ardeche.mov)  [puis cliquer-glisser avec la souris](http://www.alain-g06photo.fr/unia_exposes/ardeche.mov)

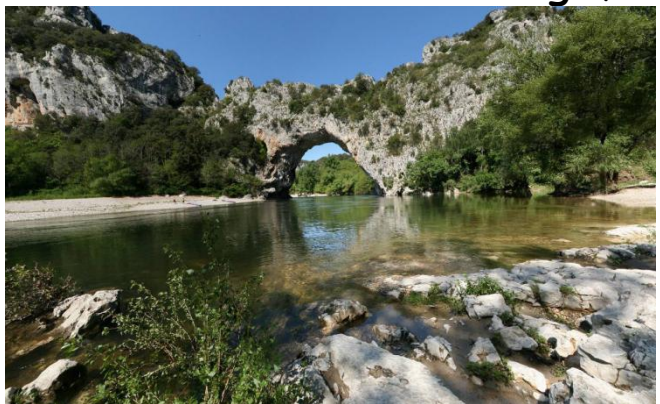

Ce panorama QTVR (Quick Time Virtual Reality) servira de fil conducteur à cet exposé.

## **1. Le Problème: la parallaxe**

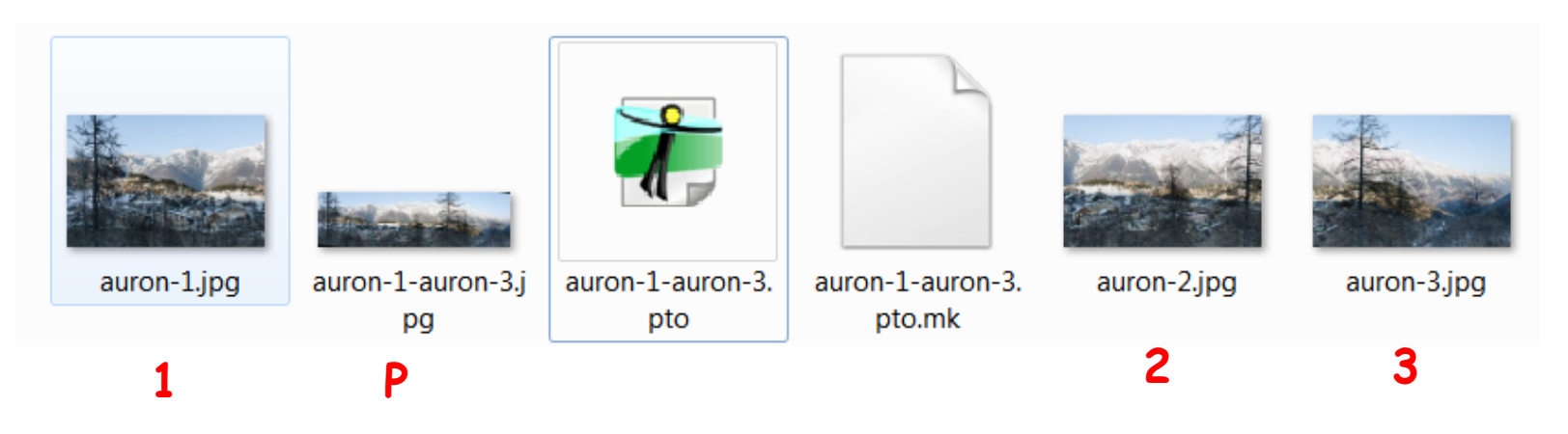

Dans l'exposé précédent (**Créer un panorama avec Hugin**) , à partir de 3 photos prises à main levée, (**1, 2, 3**) un panorama ''cylindrique'' a été réalisé (**P**)

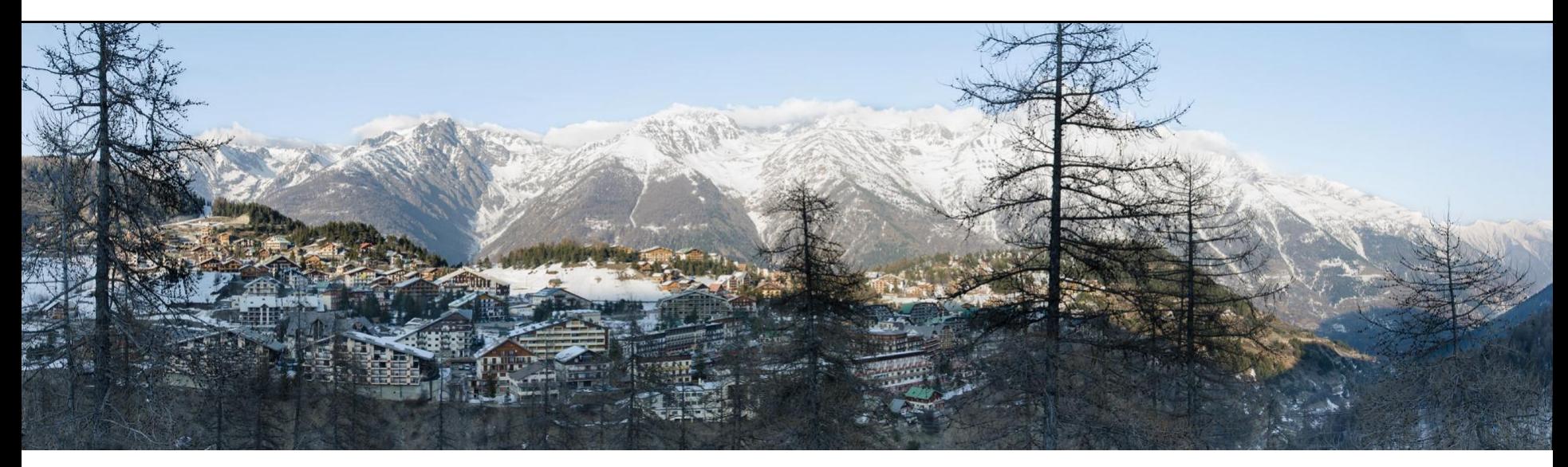

Les principaux avantages de la méthode **Sans trépied** sont sa légèreté, et sa rapidité de mise en œuvre. Mais le contrôle de l'angle de rotation et de l'horizontale sont difficiles. Dans les deux cas, il faut prendre des repères dans le viseur.

Et puis, il y a le problème de **la parallaxe** s'il existe un premier plan dans ''le raccord '': ci-dessous les photos 2 et 3 du panorama ''Auron''

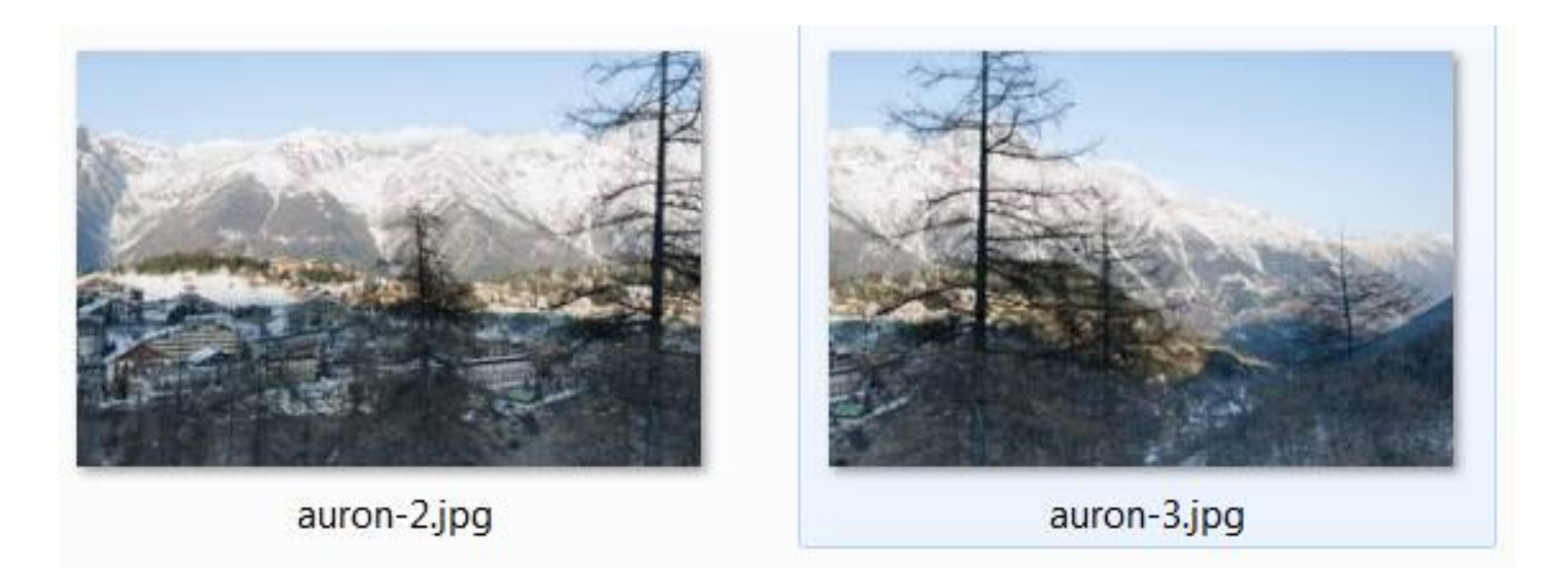

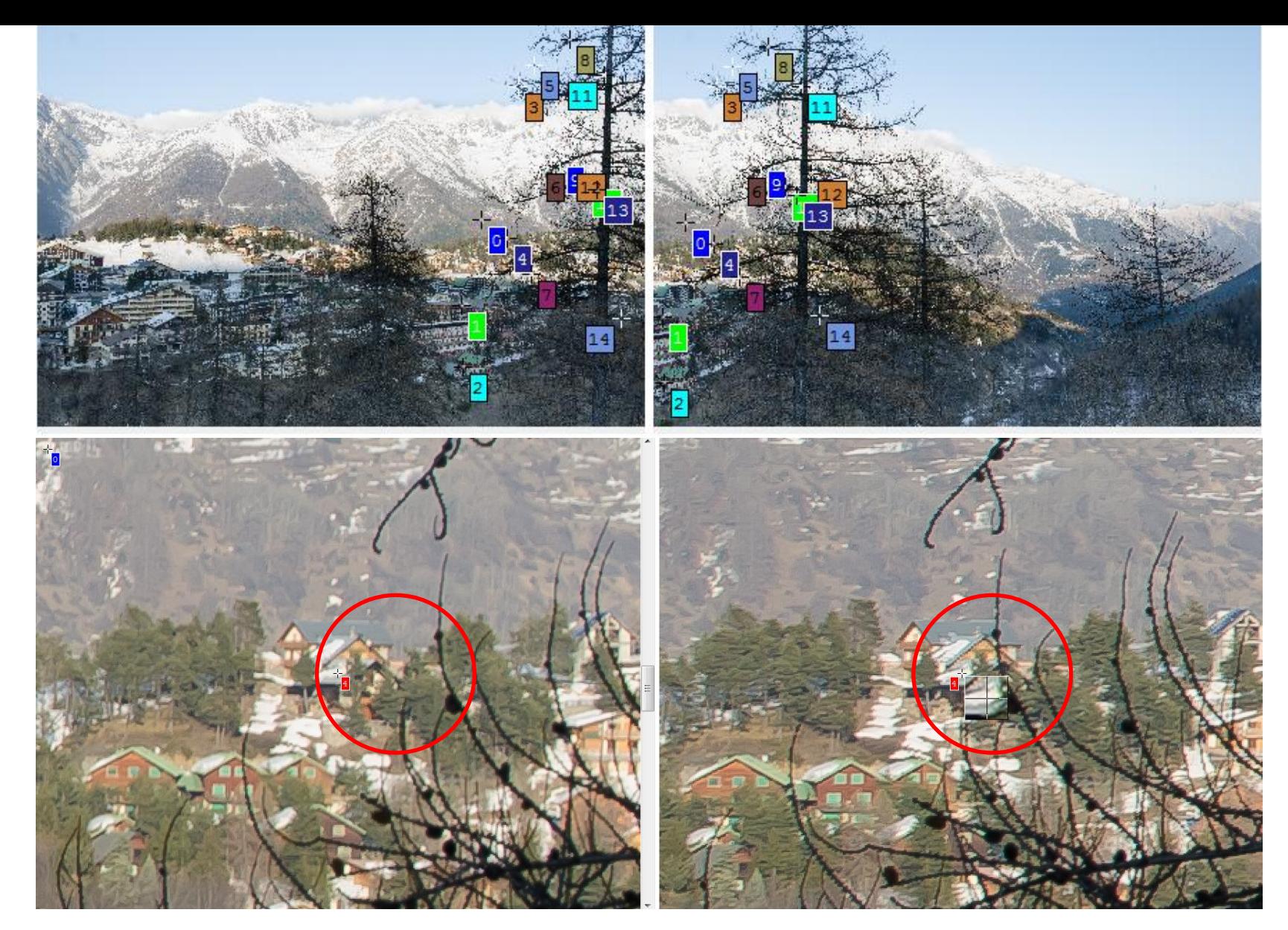

Ci-dessus les photos 2 et 3 vues dans **Hugin** et le détail de 2 points de contrôle correspondants: Vérifier la mauvaise concordance avec le mélèze au 1er plan.

# **2. La Solution: trépied et tête panoramique**

## **2.1. Théorie:**

L'appareil doit pivoter autour d'un **axe vertical passant par la pupille**  d'entrée de l'objectif sans translater ni appliquer d'autres rotations.

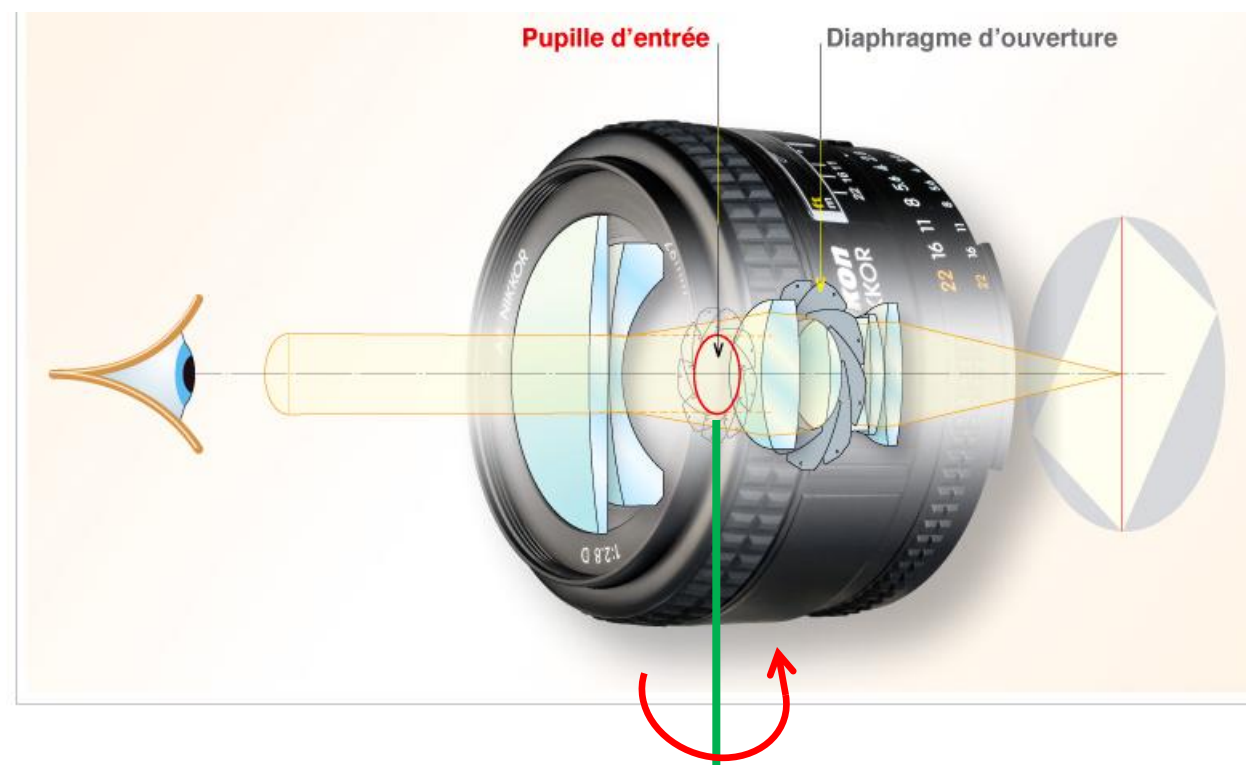

Si on regarde le diaphragme-iris d'un objectif à travers ses lentilles frontales, celles-ci nous renvoient une **image virtuelle de ce diaphragme**. Cette image virtuelle est la **pupille d'entrée** de cet objectif (pour une focale donnée) souvent appelée **''point nodal''**

#### **2.2 Un trépied, muni d'une tête panoramique**: **Manfrotto** ou **Nodal Ninja** par exemple ou autres (motorisées ou non)

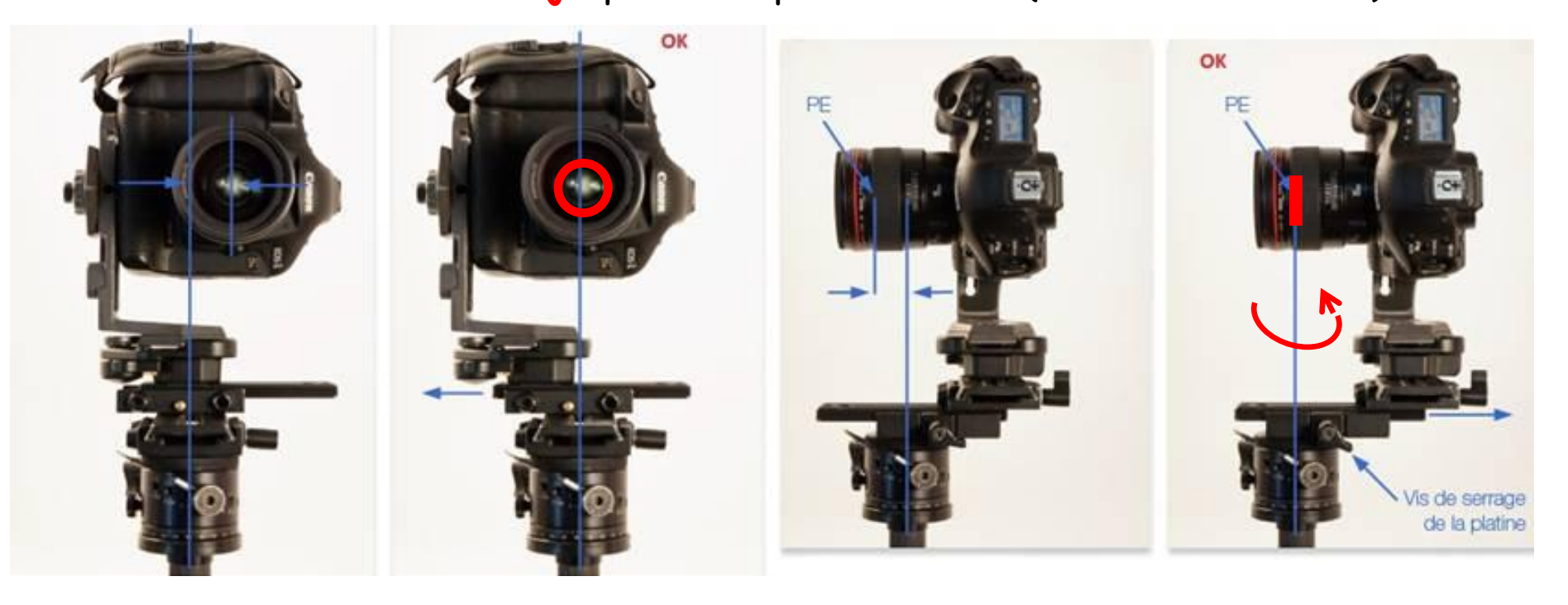

D'abord, il faut régler l'horizontalité de l'appareil dans 2 directions perpendiculaires (niveaux) puis faire 2 réglages comme indiqué ci-dessus …

… pour que l'appareil puisse pivoter sur un **axe vertical passant par la pupille d'entrée de l'objectif** (PE)

### **2.3 Détermination expérimentale de la pupille d'entrée**:

Il existe de nombreuses méthodes pour trouver la pupille d'entrée; par exemple en utilisant un objet très fin (mine de critérium 0,7mm) placée verticalement à une trentaine de centimètre de l'objectif dont on compare les déplacements relatifs avec un arrière plan très lointain (1km)

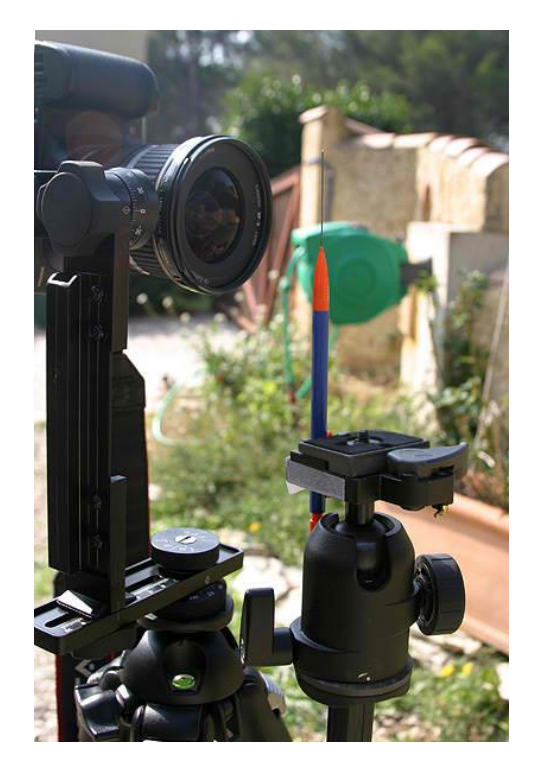

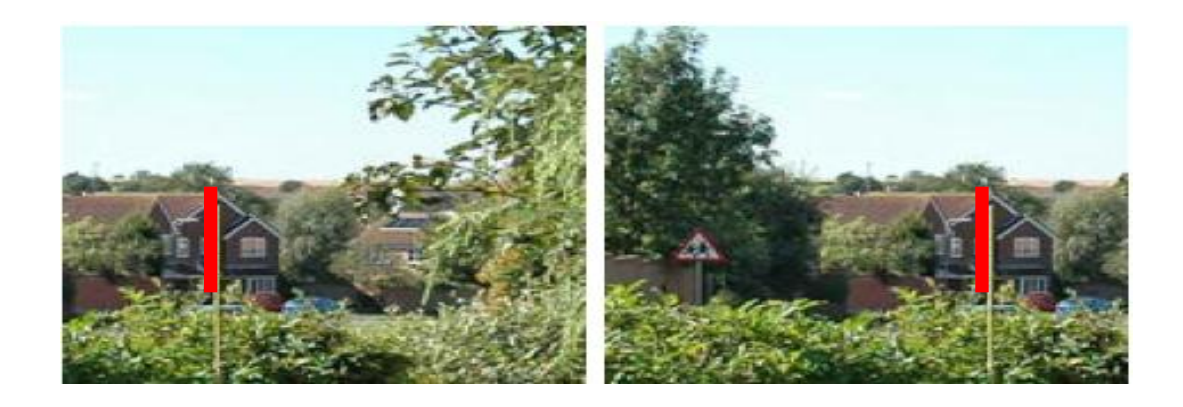

Si les positions relatives du **critérium** et du faîte de la maison sont inchangées lors de la rotation de l'appareil, alors l'axe de rotation est contenu dans le plan de la pupille d'entrée.

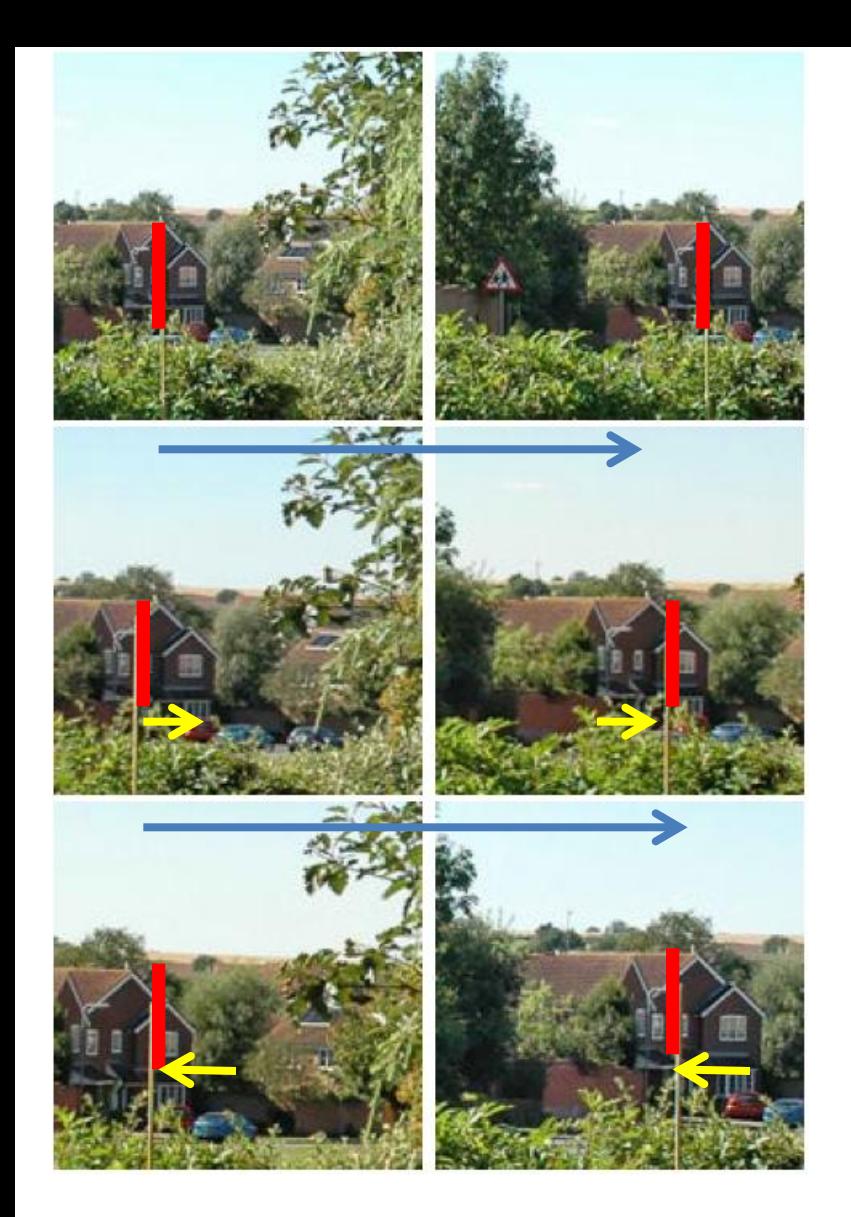

### Bon réglage

Si le déplacement du premier plan (mine) par rapport à l'arrière plan (fond) évolue dans le même sens que la rotation de la tête, le boitier est trop en arrière sur le bras horizontal.

Si le déplacement du premier plan par rapport à l'arrière plan évolue dans le sens inverse de la rotation de la tête, l'appareil est trop en avant sur le bras horizontal.

### D'autres exemples de détermination de la position de la pupille d'entrée ici: <http://www.outline.be/quicktime/tuto/LaGrille.pdf> Site **d'Alain Hamblenne**

### Ou sur le Site ci-dessous,

d'**Arnaud Frich** très détaillé et dédié à la photo panoramique : <http://www.guide-photo-panoramique.com/pupille-entree.html>

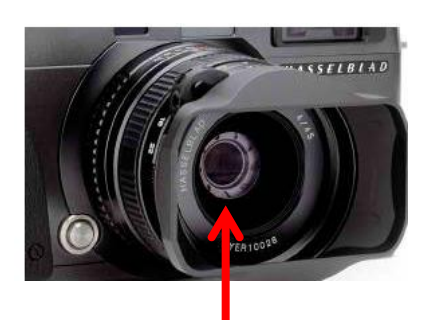

PE

''Pensez à fermer le diaphragme pour mieux la repérer. Ensuite, en mettant son doigt approximativement au niveau de ce plan de l'iris, vous pouvez déjà avoir une idée de la position de cette pupille d'entrée (PE) derrière la lentille frontale. C'est approximativement cet endroit qu'il faudra superposer à l'axe de rotation de votre rotule panoramique.''

''Attention, avec les formules optiques modernes et notamment avec les zooms grandsangles Canon ou Nikkor, **la pupille d'entrée est souvent très proche de la lentille frontale à la focale courte** mais aussi à la focale télé ! En effet, il n'est pas rare de voir un va-et-vient de la pupille d'entrée dans ces formules optiques dites rétrofocus.''

REM: sur le Site du fabricant d'objectifs ou de têtes panoramiques ou d'appareils de photos, on peut quelquefois trouver la position de PE à la focale considérée.

# **3. Réalisation d'un panorama**

#### **3.1 Introduction**

**D'abord pensez à placer le boîtier en position verticale.**  Pour augmenter la couverture verticale de votre photo, et obtenir un ratio hauteur/largeur plus raisonnable. Sur le schéma ci-dessous, nous voyons que tenir le boîtier horizontalement permet, certes de prendre moins de photos, mais conduit à un panoramique ''mal proportionné ''.

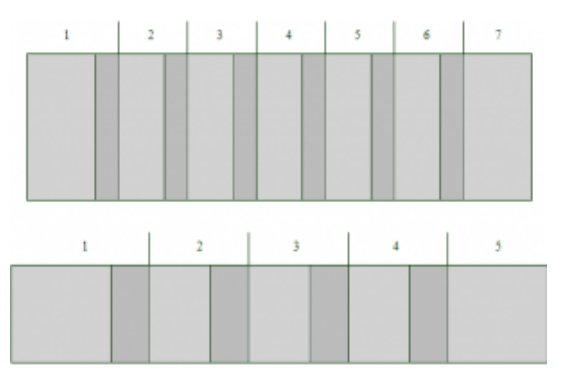

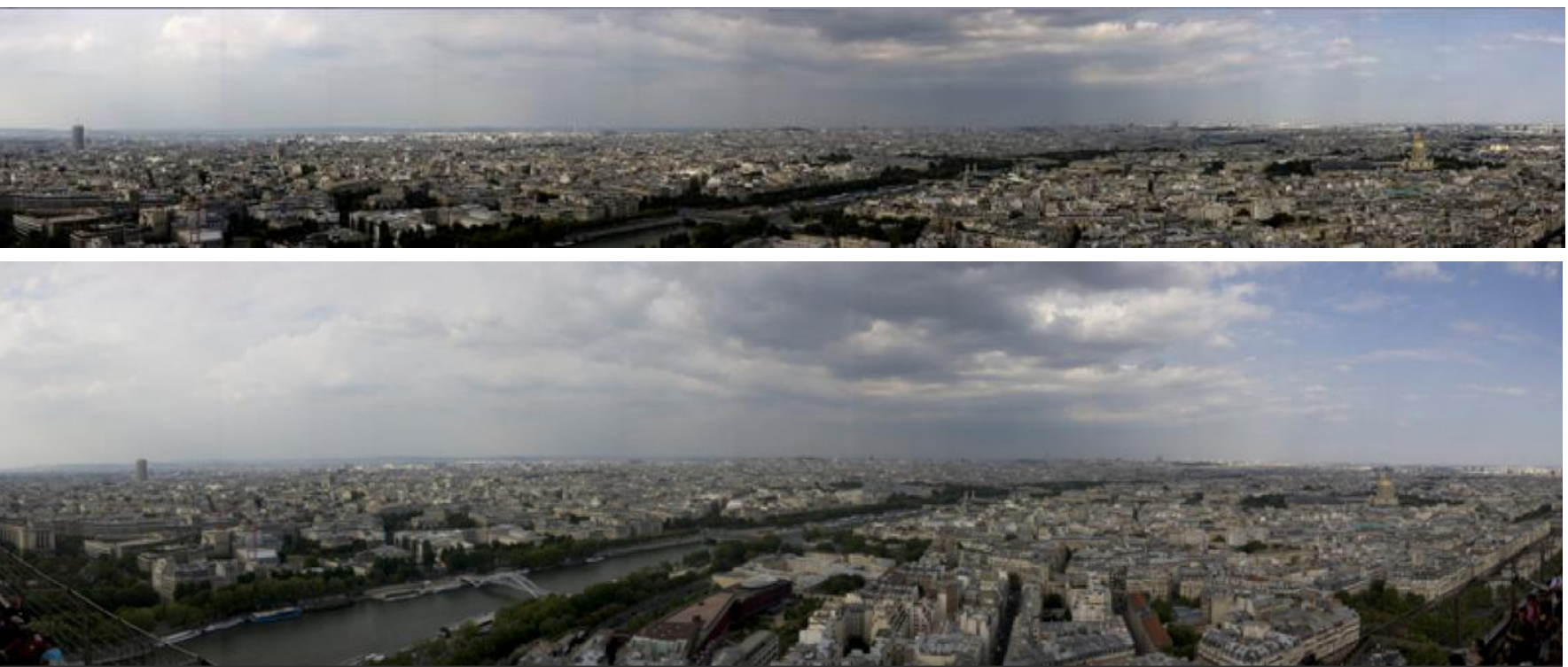

On peut ainsi réaliser des panoramas 180° ou même 360° **cylindriques ou sphériques** – plusieurs couches- de photos (rotation de l'appareil-photo autour d'un axe horizontal)

![](_page_10_Figure_1.jpeg)

A partir d'un panorama 360x180, des logiciels spécialisés peuvent créer des **panoramas VR** (**V**irtual **R**eality) ou **QTVR** (**Q**uick **T**ime **V**irtual **R**eality)

Exemple: Londres en 320 Gigapixels: <http://btlondon2012.co.uk/pano.html>

L'objectif utilisé avait une courte focale donc un faible angle de champ permettant ainsi une très grande ''résolution'' mais, en conséquence, plusieurs milliers de photos ont été assemblées (tête panoramique informatisée …) Autre exemple, la gare de NICE:

<http://www.gares360.com/itiview/?project=131>

**Le Panorama QTVR** des gorges de l'Ardèche:

[http://www.alain-g06photo.fr/unia\\_exposes/ardeche.mov](http://www.alain-g06photo.fr/unia_exposes/ardeche.mov)

Lien vers l'article original de photopano.com qui explique comment ce panorama QTVR a été obtenu: [http://www.photopano.com/pano\\_qtvr\\_2.htm](http://www.photopano.com/pano_qtvr_2.htm)

## **Dans les pages suivantes cet article sera détaillé, commenté et augmenté.**

**Matériel:** Réflex Canon EOS 400D, Objectif grand angle 10-22 mm de Canon, Tête panoramique Nodal Ninja 3, Trépied (sans rotule)

## **3.2 Angle de champ FOV ''Field of View''**

D'abord, il est nécessaire de connaître l'angle de champ de la Focale utilisée pour déterminer ensuite le nombre de photos à assembler.

## iectifs rectilinéaire

L'angle de champ pour les objectifs classiques (dits "rectilinéaires") est calculé de la manière suivante:

$$
FOV_{H} = 2. Arctan\left(\frac{largeur\_capteur}{2. focale.(m+1)}\right)
$$
  
FOV<sub>V</sub> = 2. Arctan $\left(\frac{hauteur\_capteur}{2. focale.(m+1)}\right)$ 

focale avec: distance\_sujet-focale - "largeur\_capteur" et "hauteur\_capteur" en mètre, FOV FOW

- "focale" en mètre,
- "distance\_sujet" en mètre.

La variable ''m'' de l'anglais magnification, permet de prendre en compte le fait que plus le sujet est proche de l'objectif, plus l'angle de champ diminue

![](_page_12_Figure_0.jpeg)

Le graphe ci-dessus a été établi après calculs pour un Pentax K10D avec capteur APS-C (23,5mm  $\times$  15,7mm) et un objectif grand angle de focale 18 mm: Pratiquement le FOV est max dès que la distance du sujet est > 1 m. Donc: simplification, dans les formules: m = 0

![](_page_13_Figure_0.jpeg)

Ces formules approchées résultent de l'examen de la figure ci-dessus où la distance au sujet est suffisamment grande:

 $tan(α/2) = (d/2)/f = d/(2f)$  soit  $α/2 = arctan(d/(2f))$  ou  $α = 2arctan(d/(2f))$ 

**1** Données constructeur: le capteur APS-C du Réflex 400D mesure 23,5 mm x 15,7 mm

![](_page_14_Figure_0.jpeg)

### **3.3 Prise de vue(2) avec la tête Nodal Ninja 3 (NN3)**

- réglage vertical +50°
- prises de 6 photographies toutes les 60° horizontalement (NN3: automatique)
- réglage vertical -30°
- prises de 6 photographies toutes les 60° horizontalement
- retirer l'appareil, puis le trépied puis dernière image du **nadir** , bras tendu

![](_page_15_Picture_6.jpeg)

### **3.3 Prise de vue(3): recommandations**

Installer votre matériel sur **le trépied** et positionner **l'appareil verticalement**; assurer les **niveaux**; il faut que toutes les photos à assembler soit prises et traitées **de façon strictement identiques.** Il faut donc passer en mode manuel, et prendre toutes les photos avec les mêmes paramètres:

**Exposition** (ouverture, vitesse, sensibilité): commutez le boîtier en mode « priorité ouverture » (Av ou A), et choisissez une ouverture. S'il s'agit d'un paysage, choisissez par exemple f/8 ou f/11. Parcourez la scène à photographier en gardant le doigt sur le bouton, et noter les valeurs min et max de la vitesse d'obturation qui apparaissent dans le viseur. **Passez en mode manuel**, en indiquant l'ouverture sélectionnée, et spécifiez une vitesse d'obturation, qui sera la moyenne des valeurs mémorisées précédemment. Dans le doute, choisir un **bracketing** +1 EV, 0, -1 EV et faire 3 images à chaque fois; lors du montage on aura ainsi le choix.

**Balance des blancs**: il suffit de sélectionner le mode qui convient à la scène (lumière naturelle par exemple, si vous êtes en extérieur); si vous photographiez en RAW, ce paramètre n'a pas d'importance … tout sera réglé au développement.

**Mise au point** sur la zone qui vous intéresse, puis sans toucher à la bague de mise au point, désactivez l'autofocus, en commutant le bouton de votre optique sur MF (Manual Focus): A ce stade, la zone de netteté est définie, et ne bougera plus. Attention cependant à ne plus toucher à la bague de mise au point sous peine d'avoir des photos floues.

Déclencher puis tourner le boîtier plusieurs fois, avec une zone de recouvrement de 20 %. Cette zone de recouvrement servira aux logiciels d'assemblage, pour aligner les photos entre elles

Il ne reste plus qu' à procéder à **l'assemblage** avec un logiciel comme PtGui ou AUTOPANO … ou HUGIN ?

![](_page_17_Picture_1.jpeg)

Le QTVR est une création d'Apple. La fonction de création de QTVR est intégrée dans les logiciels panoramiques destinés aux professionnels. Les logiciels permettant de générer du QTVR gratuitement sont rares. Heureusement il existe [PanoCube](http://www.panoshow.com/panocube.htm) … à tester … et à suivre !

En attendant, on pourra aller visiter le Site: <http://www.realite-virtuelle.net/> http://www.realite-virtuelle.net/

où les diaporamas sont visualisables en où les diaporamas sont visualisables en **Quick Time, en Flash ou en Java Quick Time, en Flash ou en Java**

L'internaute peut choisir aussi de visiter le [château de Chenonceau](http://www.ecliptique.com/chenonceau/index.html) le château de Chenonceau en Quick Time ou en Flash en Quick Time ou en Flash(voir les chambres du sol –**nadir**- au plafond) (voir les chambres du sol –**nadir**-au plafond)

![](_page_17_Picture_6.jpeg)

### **Réflex & objectif grand-angle sur tête panoramique Nodal Ninja 3**